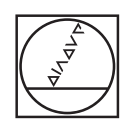

# **HEIDENHAIN**

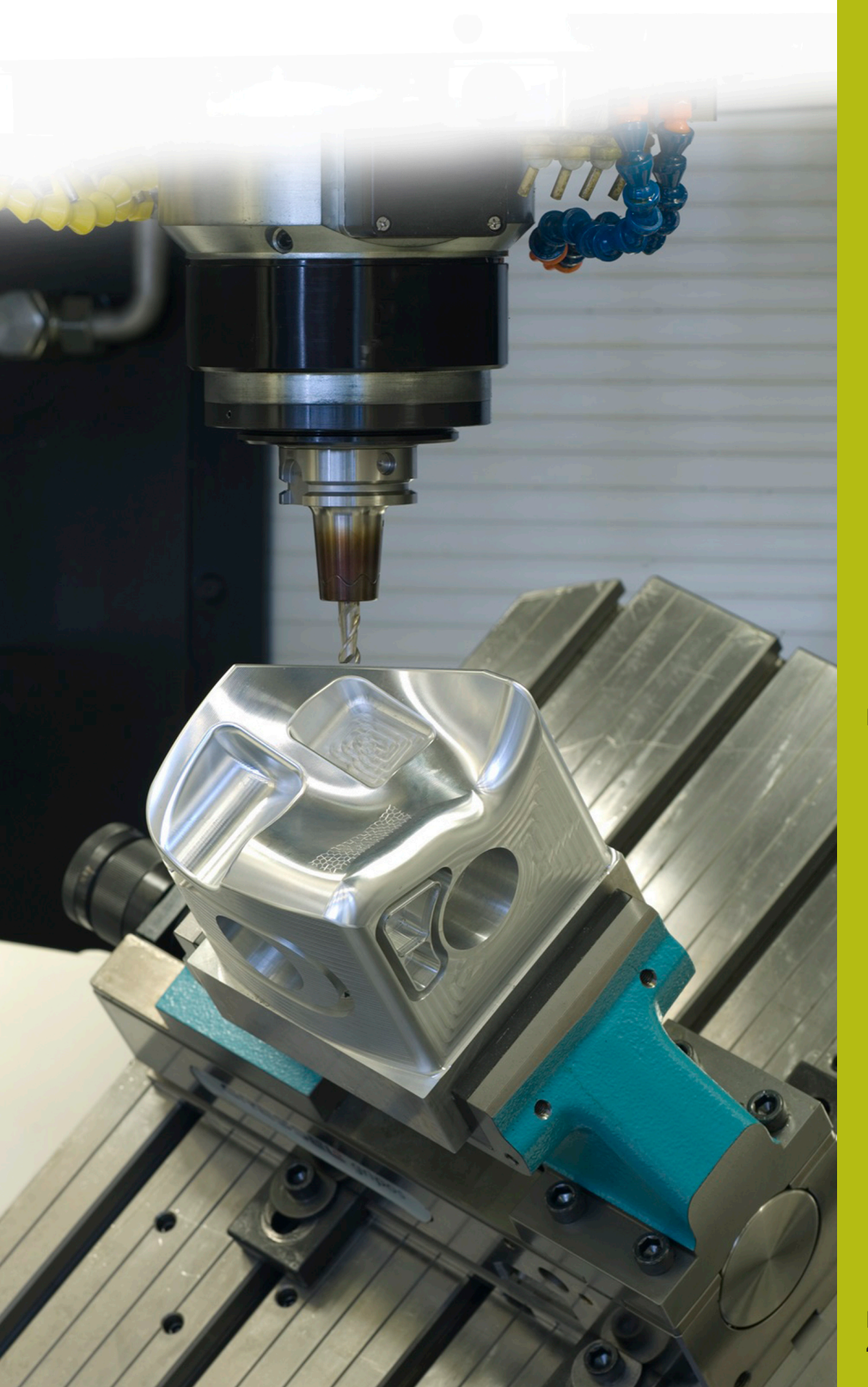

## **NC-Solutions**

**Beschreibung zum NC-Programm 1060**

**Deutsch (de) 4/2017**

### **1 Beschreibung zu den NC-Programmen 1060\_de.h und 10601\_de.h**

NC-Programme zum Querbohren eines Rohrs mit der Möglichkeit, unterschiedliche Drehzahlen und Vorschübe zu definieren.

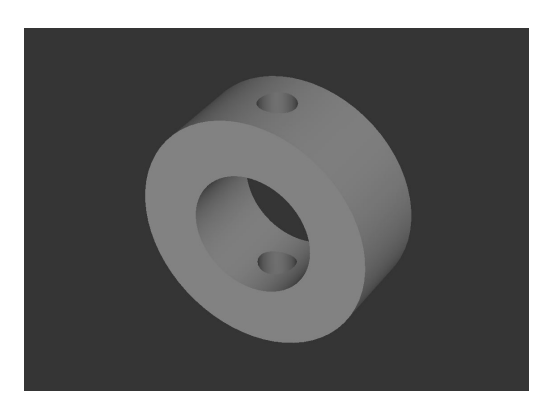

#### **Beschreibung**

In einem Hauptprogramm (1060\_de.h) definieren Sie das Werkzeug und die für den Ablauf nötigen Parameter. Dann ruft die Steuerung mit Zyklus 12 an der Bohrposition ein weiteres NC-Programm auf (10601\_de.h). In diesem NC-Programm steht der eigentliche Bohrablauf. Da dieser Vorgang durch einen Zyklusaufruf erfolgt, kann der Bohrablauf an verschiedenen Positionen erfolgen. Sie müssen die Parameter nicht erneut eingeben.

#### **Ablauf des Bohrvorgangs**

- 1 Die Steuerung positioniert das Werkzeug an der im Hauptprogramm angegebenen Position im Eilgang auf den Sicherheitsabstand oberhalb der Koordinatenoberfläche und aktiviert die angegebene Drehzahl zum Anbohren.
- 2 Das Werkzeug fährt auf die Oberfläche, der Vorschub beträgt dabei 25 % des programmierten Vorschubs in der Luft.
- 3 Das Anbohren startet mit 10 % des Bohrvorschubs. Den Vorschub erhöht die Steuerung auf der Länge der definierten Beschleunigungsstrecke auf 100 %.
- 4 Die Steuerung ändert die Drehzahl auf den fürs Bohren angegebenen Wert und bohrt mit dem definierten Vorschub durch die obere Wandung. Die Tiefe, auf die die Steuerung hier fährt, ergibt sich aus der Wandungsdicke des Rohrs und dem definierten Überlauf. Der Überlauf dient dazu, dass das Werkzeug mit dem vollen Durchmesser durchbohrt und ist deshalb abhängig vom Werkzeugdurchmesser, seinem Spitzenwinkel und dem Innendurchmesser des Rohrs.
- 5 Die Steuerung positioniert, mit dem programmierten Vorschub in Luft, auf Sicherheitsabstand oberhalb der zweiten Wandung. Von dort bohrt sie im Bohrvorschub weiter.
- 6 Bevor die Werkzeugspitze den Außendurchmesser des Rohrs erreicht, reduziert die Steuerung auf einer Verzögerungsstrecke der Vorschub auf 10 % des programmierten Werts. Auch bei der zweiten Wandung bohrt die Steuerung um den Überlauf tiefer, um ein vollständiges Durchbohren zu erreichen.
- 7 Die Steuerung zieht das Werkzeug wieder auf Sicherheitsabstand über Oberfläche zurück.

#### **NC-Programm 1060\_de.h**

Im Hauptprogramm 1060\_de.h ist nach dem Werkzeugaufruf ein Zyklus 12 PGM CALL programmiert, in dem das NC-Programm 10601\_de.h definiert ist. Damit ist ein einfacher Aufruf per CYCL CALL oder M99 möglich. Im Anschluss definieren Sie alle für den Bohrablauf nötigen Parameter.

Danach fährt die Steuerung die erste Bohrposition an und ruft den Zyklus 12, in dem das NC-Programm für den Bohrablauf definiert ist, auf. Im Anschluss können weitere Positionen mit Zyklusaufruf folgen. Im Beispiel fährt die Steuerung nach einer Bearbeitung das Werkzeug frei und beendet das Programm.

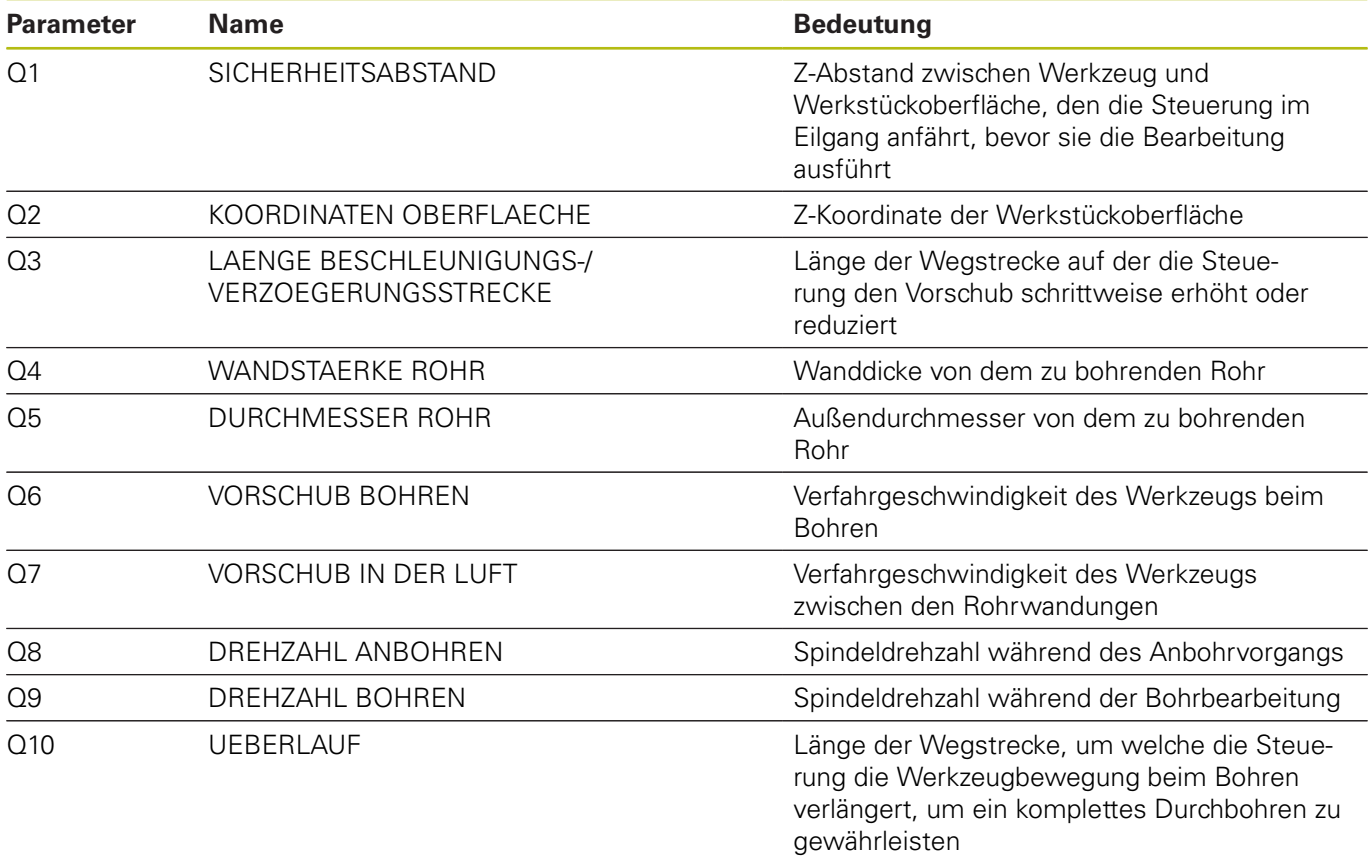

#### **NC-Programm 10601\_de.h**

Im NC-Programm 10601\_de.h führt die Steuerung alle Berechnungen und Bahnbewegungen, die für den Bohrablauf erforderlich sind, durch.

Wenn Sie den Bohrablauf nicht verändern wollen, brauchen Sie an diesem NC-Programm nichts verändern. Alle benötigten Parameter sind im Hauptprogramm definiert.

- 1 Die Steuerung stellt mit einem Tool Call die Anbohrdrehzahl ein.
- 2 Die Steuerung berechnet die einzelnen Tiefen, an denen eine Änderung vom Vorschub erfolgt, und die Inkremente für die Vorschubsänderungen während der Beschleunigungs- und Verzögerungsstrecken.
- 3 Nach dem Vorpositionieren fährt die Steuerung, im LBL 2, die Beschleunigungsstrecke. Dies geschieht, indem die Steuerung Tiefe und Vorschub schrittweise erhöht, bis das Ende der Strecke mit 100 % Vorschub erreicht ist.
- 4 Die Steuerung schaltet auf Bohrdrehzahl um fährt die einzelnen Tiefen mit den entsprechenden Vorschüben an. Im LBL 3 fährt die Steuerung die Verzögerungsstrecken in umgekehrter Weise wie zuvor die Beschleunigung.
- 5 Nach dem Erreichen der tiefsten Position zieht die Steuerung das Werkzeug zurück. Das NC-Programm endet und die Steuerung springt zurück in das Hauptprogramm.

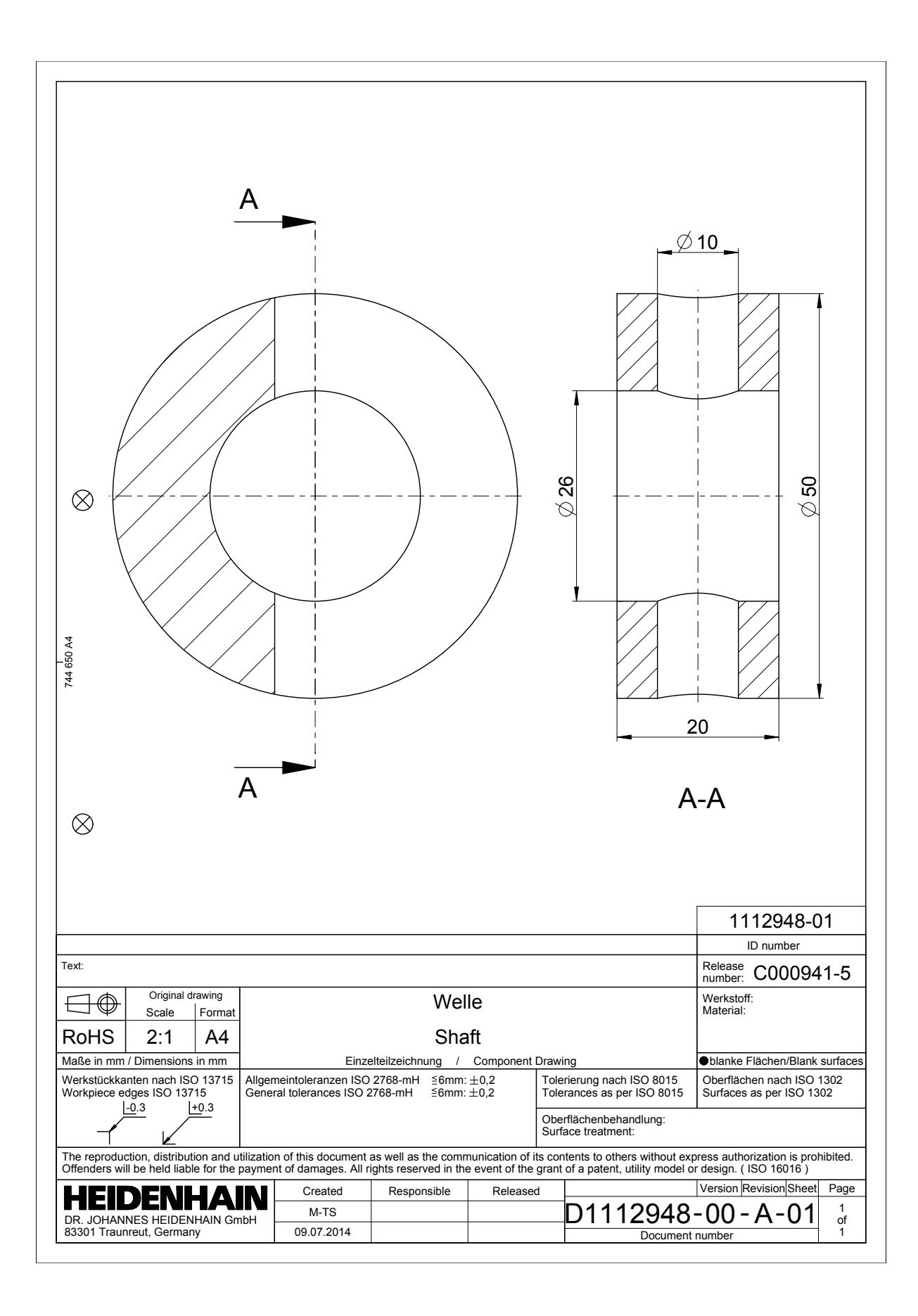

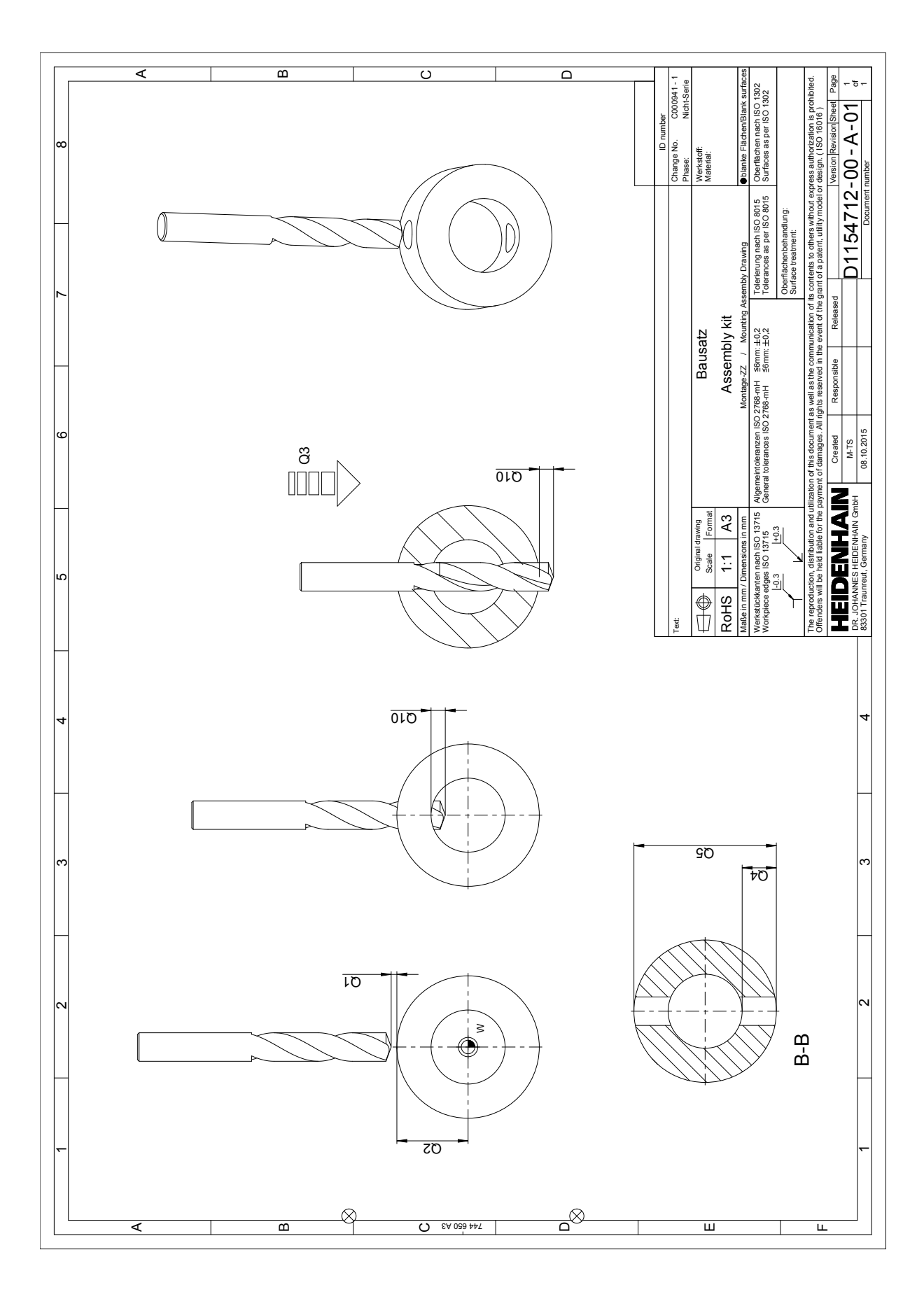